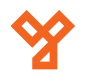

# **ST-680E**

36 emeletig bővíthető liftvezérlő központ

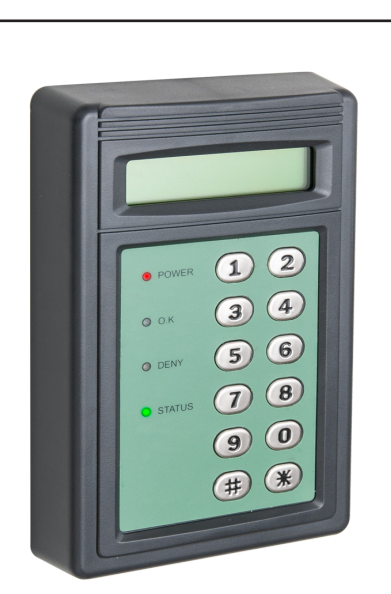

# **Leírás**

**Kép**

A liftvezérlő paneleket olyan helyeken érdemes használni, ahol szabályozni szeretnénk, hogy az egyes személyek mely szintekre és milyen időpontokban jogosultak a lifttel közlekedni. A felvonóban található kártyaolvasón való azonosítás után az előzőleg beállított rendszer eldönti, hogy a belépés mely szintekre engedélyezett, tehát a vezérlő gombok közül melyek használhatóak.

Az ST-680E egy önálló működésű liftvezérlő panel, mely két liftvezérlő modul összekötésével akár 36 emelet vezérlését képes megoldani. Az eszköz önállóan működik, de számítógépről programozható egy egyszerű szoftver segítségével. A vezérlő RS485 soros porton keresztül kommunikál számítógéppel, és akár segédolvasó is csatlakoztatható hozzá. Igazán részletes beállításait jellemzi, hogy akár RFID kulcsonként meg lehet határozni, hogy melyik relét vagy reléket vezérelje az adott kulcs.

# **Tulajdonságok**

•Kivitel: Műanyag •Kommunikáció: RS485 •Ajtó vezérlés: NO/NC (relés) •Időzóna vezérlés •Anti-tamper

210 mA (használatban)

# **Specifikáció**

•Tápfeszültség: 12V DC (saját adapter) •Áramfelvétel: 180 mA (készenlétben)

#### •RAM: 128 kB

•Esemény kapacitás: 6 000 (PC-vel korlátlan) •Felhasználói kapacitás: 9 000 •Kártya formátum: 125 kHz EM •Olvasási távolság: 1,5 ~ 15 cm (olvasó/kártya függő) •Hőmérséklet tűrés: 0 ~ 70°C •Páratartalom tűrés: <85% •Méret: 100 × 160 × 30 mm

# **Bekötés**

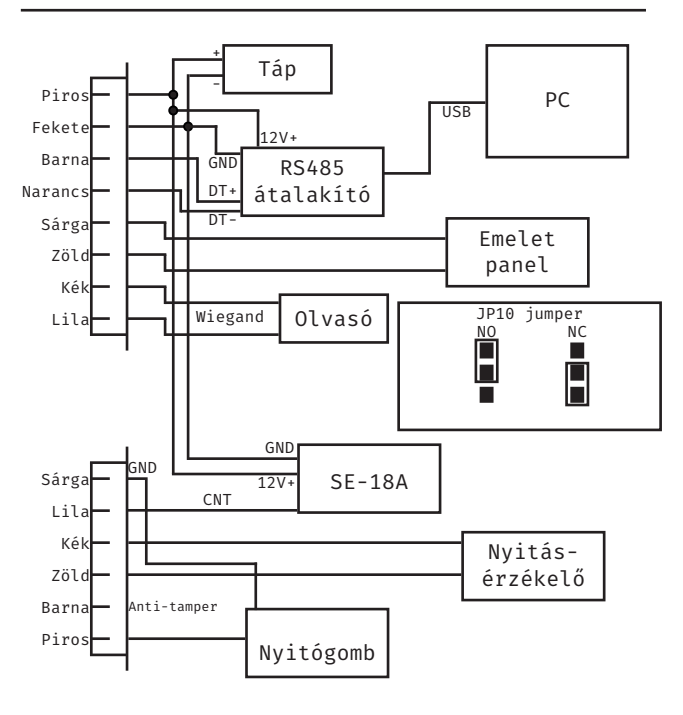

# **Programozás**

A *Programozási Menübe* (**későbbiekben PM**) való belépéshez először a *\** gombot kell megnyomni, majd a mester kódot (**gyárilag 5678**) két *#* között.

Gyárilag tehát a belépés: **\*#5678#** A PM-be lépéskor a "*SYSTEM FUNCTIONS SELECTION: \_\_*" üzenet jelenik meg. **Az alábbi beállítások mindegyikéhez először a** *PM***-be kell belépni!**

## **Kártya hozzáadása**

Üsse be a '*01*'-et. Ekkor az "*ADD ONE CARD \_\_\_\_\_\_\_\_*" üzenet jelenik meg. Itt két választása van, Egyrészt beírhatja a kártyaszámot (**A kártyán található első 10 számjegyből az utolsó 8**). Másik megoldás a kártya lehúzása, ekkor az eszköz automatikusan beírja a kártyaszámot. Egymás után több kártyát is hozzáadhat, amennyiben már feltanított kártyát próbál hozzáadni, az eszköz "*ADD ONE CARD ACCESS DENIAL*" üzenettel reagál. Ha végzett nyomja meg a *\** vagy a *#* gombot a menüből való kilépéshez, és mégegyszer *\** vagy *#* gombot a PM-ből való kilépéshez.

# **Kártya törlése**

Az előző lépéssel azonos módon történik, csak a '*01*'-es helyett a '*02*'-es menübe kell belépni. Szintén kártyaszámmal vagy kártya lehúzással tudja törölni a kártyákat.

# **Lift gomb érvényességi ideje**

Itt azt lehet beállítani, hogy az érvényes kártya lehúzása után meddig maradjanak nyomhatóak a liftgombok (**gyárilag 3 másodperc**). Ehhez a '*04'*-es menübe kell belépni, ekkor a "*SET SHUNT TIME (1-255):003\_\_\_*" üzenet jelenik meg. Most lehet 1 és 255 másodperc között beállítani a gombok érvényességi idejét,mind a 3 digitet kitöltve (**pl.: 5 másodperc esetén 005-öt kell beírni**). Amennyiben mégse kívánja beállítani az érvényességi időt, nyomja meg a *\** vagy a *#* gombot a menüből való kilépéshez, és mégegyszer *\** vagy *#* gombot a PM-ből való kilépéshez.

## **Nyitási mód beállítása**

Itt 2 mód között lehet váltani, a csak kártyás, és a kártyás és jelszavas nyitás (**a gyári beállítás a csak kártyás**). Ehhez a '*05*'-ös menübe kell lépni, ami után az "*IDENTIFICATION MODES (2-3): \_*" üzenet jelenik meg. Ekkor *2*-essel választhatja ki a kártyás, *3*-assal a kártyás és jelszavas nyitást, majd *\** vagy *#* gombbal léphet ki a PM-ből.

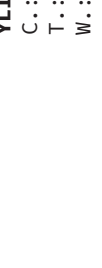

**ST-680E**

36 emeletig bővíthető liftvezérlő központ

**ST-680E**<br>36 emeletig h<br>liftvezérlő k<br>ADATLAP

bővíthető<br>központ

ADATLAP

#### **Programozás**

#### **Mester kód megváltoztatása**

Üsse be a '*08*'-at. Ekkor az "*INPUT NEW SYSTEM PASSWORD \_\_\_\_*" üzenet jelenik meg. Itt megadhatja az új 4 digites mester kódot, amennyiben a megadott kód nem megfelelő, az eszköz visszatér a menü választáshoz. Ha jó kódot adott meg, a "*CONFIRM SYSTEM PASSWORD \_\_\_\_*" üzenet jelenik, itt az előbb megadott új kódot kell megerősítenie. Amennyiben az ekkor megadott kód nem egyezik az előzőleg megadottal, az eszköz visszatér az új kód kéréséhez, ha viszont a két kód egyezik, visszatér a menü választáshoz, ekkor a *\** vagy a *#* gomb megnyomásával léphet ki a PM-ből.

#### **Olvasó ID beállítása**

Üsse be a '*10*'-et. Ekkor a "*READER ID NUMBER (1-255): 001 \_\_\_*" üzenet jelenik meg. Itt megadhatja az olvasó egyedi azonosítójűt 1 és 255 között, mindhárom digitet kitöltve (**pl.: 5-ös azonosító esetén 005-öt kell beírni**). Amennyiben már létező, vagy nem megfelelő azonosítót ír be, az eszköz visszatér az azonosító bekéréséhez. Ha jó azonosítót adott meg, az eszköz a menü választáshoz tér vissza, ekkor a *\** vagy a *#* gomb megnyomásával léphet ki a PM-ből.

#### **Programverzió lekérdezése**

Üsse be a '*14*'-et. Ekkor megjelenik a programverzió, például "*VERSION: V1.08*". Innen akármelyik gomg megnyomásával visszajut a menü választáshoz, majd a *\** vagy a *#* gomb megnyomásával léphet ki a PM-ből.

#### **Idő beállítása**

Üsse be a '*15*'-öt. Ekkor a "*SET TIME 00:00:00*" (**a mutatott idő a jelenleg beállított**) üzenet jelenik meg. Itt beállíthatja az időt az eszközön. Amennyiben nem megfelelő formátumú időt állít be, az eszköz visszatér az idő beállításához. Ha jó formátumú időt állít be, az eszköz a menü választáshoz tér vissza, ekkor a *\** vagy a *#* gombbal léphet ki a PM-ből.

#### **Dátum beállítása**

#### Üsse be a '*16*'-ot. Ekkor a "*SET DATE 2000:01:01(5)*" (**a mutatott dátum a jelenlei, az utolsó szám a hét napjának a sorszáma**

**(0~6)**) üzenet jelenik meg. Itt beállíthatja az dátumot az eszközön. Amennyiben nem jó formátumú dátumot állít be, az eszköz visszatér az dátum beállításához. Ha jó formátumú dátumot állít be, az eszköz a menü választáshoz tér viszsza, ekkor a *\** vagy a *#* gombbal léphet ki a PM-ből.

## **A fő olvasó helye**

Itt állíthatja be, hogy az olvasó beltéren, vagy kültéren található-e (**a gyári beállítás szerint kültéren**). Ehhez üsse be a '*18*'-at. Ekkor a "*READER=>0/INDOOR 1/OUTDOOR: \_*" üzenet jelenik meg. Itt beállíthatja az olvasó pozícióját *0*-ásra (*beltér*), vagy *1*-esre (*kültér*). Amennyiben más számot ad meg, az eszköz visszatér a pozíció kiválasztásához, ha viszont jó pozíciót ad meg, a menü választáshoz tér vissza, ekkor a *\** vagy a *#* gomb megnyomásával léphet ki a PM-ből.

#### **Nyitásérzékelő be- és kikapcsolása**

Itt állíthatja be, hogy a nyomógomb megnyomása esetén a nyitásérzékelő működjön-e (**gyárilag bekapcsolt állapotban van**). Ehhez üsse be a '*24*'-et. Ekkor a "*PUSH BUTTON MODE (0/ ON, 1/OFF): \_*" üzenet jelenik meg. Itt *0*-át beírva bekapcsolja, *1*-et beírva kikapcsolja. Amennyiben más számot ad meg, az eszköz visszatér a nyitásérzékelő be- és kikapcsolásához, ha viszont jó számot ad meg, a menü választáshoz tér vissza, ekkor a *\** vagy a *#* gomb megnyomásával léphet ki a PM-ből.

#### **Hangjelzés be- és kikapcsolása**

Itt kapcsolhatja be, vagy ki az eszköz hangjelzését (**gyárilag bekapcsolt állapotban van**). Ehhez üsse be a '*25*'-öt. Ekkor a "*BEEP MODE (0/ON, 1/OFF): \_*" üzenet jelenik meg. Itt *0*-át beírva bekapcsolja, *1*-et beírva kikapcsolja. Amennyiben más számot ad meg, az eszköz visszatér a hangjelzés be- és kikapcsolásához, ha viszont jó számot ad meg, a menü választáshoz tér vissza, ekkor a *\** vagy a *#* gomb megnyomásával léphet ki a PM-ből.

#### **Kártyaszám kiírás be- és kikapcsolása**

Itt kapcsolhatja be, vagy ki az eszközön a kártyaszámok kiírását (**gyárilag bekapcsolt állapotban van**). Ehhez üsse be a '*28*'-at. Ekkor a "*DISPLAY USER ID (0/ON, 1/OFF): \_*" üzenet jelenik meg. Itt *0*-át beírva bekapcsolja, *1*-et beírva kikapcsolja. Amennyiben más számot ad meg, az eszköz visszatér a kártyaszám kiírás be- és kikapcsolásához, ha viszont jó számot ad meg, a menü választáshoz tér vissza, ekkor a *\** vagy a *#* gomb megnyomásával léphet ki a PM-ből.

#### **Azonnali ajtónyitás**

A '*00*'-át beütve az "*OPEN DOOR YES = > "#"*" üzenet jelenik meg. Ekkor *#* gombbal azonnali nyitást végezhet el, bármilyen más billentyűvel pedig visszaléphet a menü választáshoz. Innen a *\** vagy *#* gombbal léphet ki a PM-ből.

# **Összefoglalás**

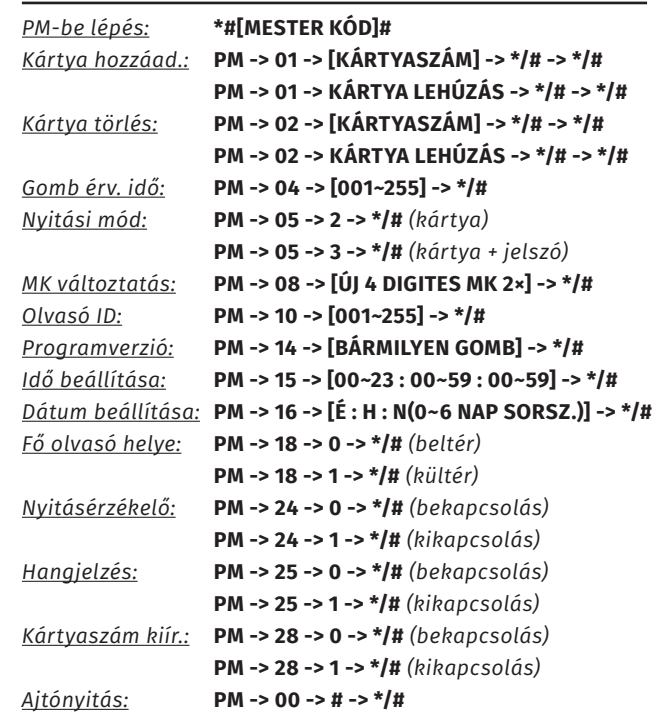

# **Programozás a SAC-100 kezelőszoftverrel**

Miután az eszközt RS485 kommunikáción keresztül a számítógéphez csatlakoztatta a SAC-100 kezelőszoftver segítségével további beállításokat végezhet a személyreszabottabb rendszer kiépítésének érdekében. A szoftver telepítési varázsló segítségével gyorsan és egyszerűen telepíthető, használatához szükséges lehet a rendszergazdai jogosultságok biztosítása. Bejelentkezéshez a gyári bejelentkezési adatok:

*Felhasználónév: USER Jelszó: 0000*

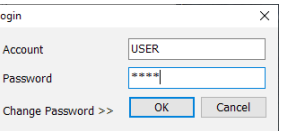

Miután bejelentkezett a szoftverbe, párosítania kell azt az eszközzel. Ehhez először is lépjen be a számítógépen az *Eszközkezelő*be. *Windos 10*-es rendszerben például kattintson jobb egérgombbal a bal alsó sarokban található *Windows* ikonra majd válassza a listából a *Számítógépkezelés* opciót, majd a felnyíló ablakban a baloldali menüben az *Eszközkezelő*t.

**ST-680E**

36 emeletig bővíthető liftvezérlő központ

**ST-680E**<br>36 emeletig bővíthető<br>liftvezérlő központ<br>ADATLAP

ADATLAP

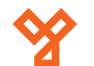

## **Programozás a SAC-100 kezelőszoftverrel**

Ezután az ablak közepén lévő listában a nyissa le a *Portok (COM és LPT)* fület, és nézze meg, hogy az RS485 átalakító melyik porton csatlakozott (például *COM1* vagy *COM2*). Ezt jegyezze meg, mert később a szoftverben ehhez kell igazítani a keresést. Most kattintson a *Portok* fülből lenyílt sorra, és az *Általános* fülről kattintson át a *Port beállítása* fülre. Az ekkor felugró ablakban kattintson a *Port beállítások* fülre. Itt kell majd a *Bit/másodperc*, *adatbitek* és *stopbitek* sorokban látható értékeket beállítani a szoftver alapján.

A szoftverben ekkor a *Basic information setting* fülnél kattintson a *Communication Interface* opcióra. Ekkor egy új ablak jelenik meg. Ebben

○ тсе/жтсе

9600

 $\bar{\mathbf{8}}$ 

 $\overline{1}$ 

 $\bullet$ 

C RS232/48

.<br>Com Por

**Baud Rat** 

.<br>Data Bits

Stop Bits

Timeou

 $\Diamond \Rightarrow \; \mathbf{2} \quad \mathbf{X} \; \; \mathbf{3}$ 

3 192.168.10.89

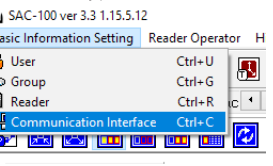

az ablakban látja a *Port beállítások* fülnél beállítandó érté-

keket. A *Bit/másodperc* a *Baud Rate*, az *adatbitek* a *Data bits*, a *stopbitek* a *Stop Bits* megfelelője. **Figyeljen, hogy a stopbitek száma mindenképp 2 legyen!** Amint ezek megvannak, rákereshet az eszközre.

Ehhez a *Basic information setting* fülnél ezúttal a *Reader* opciót kell választania. Ekkor az alábbi ablak jelenik meg:

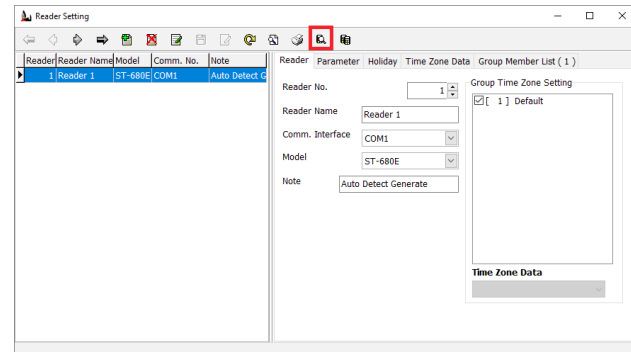

Itt a *Reader No*-t állítsa be az olvasó azonosító számára (alapértelmezetten 1, ha átállította, az az azonosító, amit Ön megadott), a *Comm. Interface*-nél pedig az *Eszközkezelő*ben látott COM portot kell beállítania. A *Model*-nél válassza ki sz *ST-680E*-t. Ezután kattintson a kerettel jelölt ikonra, mire egy újabb ablak fog mefjelenni. Ebben az ablakbak kell elindítani az eszköz keresését.

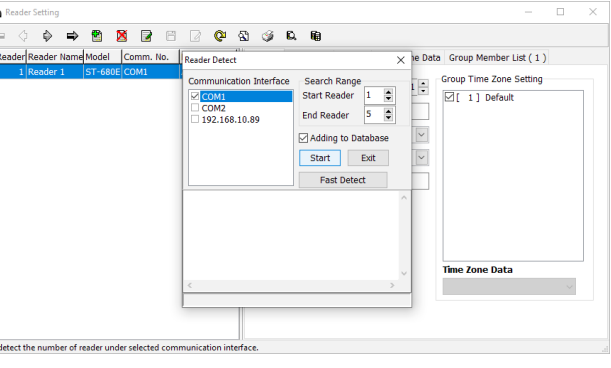

A *Start Reader* és *End Reader* értékeket úgy állítsa be, hogy az általuk megadott intervallumban benne legyen az eszköz azónosító száma, valamint pipálja be az *Adding to Database* melletti jelölőnégyzetet és kattintson a *Start* gombra. A szoftver ekkor megkeresi az eszközt, a keresés után pedig már kezelni lehet vele az eszközt.

A sikeres csatlakozást követően beállíthatja az emeletek hozzáférését, ehhez először is időzónákat kell létrehoznia az adott eszközön, amihez ismét a *Basic Information Setting* fülön kell a *Reader* opciót választania, majd ott a *Time Zone Data* fülre kell lépnie:

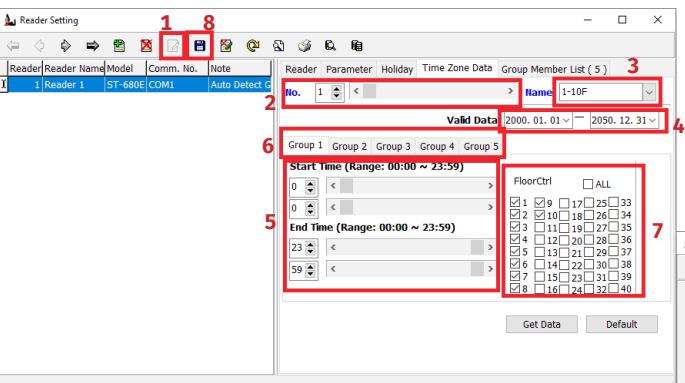

*1.:* Először erre az ikonra kell kattintania a szerkesztéshez. *2.:* Itt választhatja ki az időzóna sorszámát 1 és 48 között. *3.:* Itt nevezheti el az időzónát.

*4.:* Itt adhatja meg az időzóna érvényességi dátumát.

*5.:* Itt adhatja meg a napon belüli érvényességi idejét 24 órás formátumban, a fenti a kezdés, a lenti a befejezés.

*6.:* Itt több csoportokat szerkesztve 5 különböző érvényességi időintervallumot adhat meg egy napon belül.

*7.:* Itt adhatja meg, hogy az időzóna mely emeletekhez

adjon hozzáférést.

*8.:* Ide kattintva mentheti el az időzóna beállításait.

Ha megvan az időzóna beállításokkal, válassza ezúttal a *Basic Information Setting* fülnél a *Group* opciót:

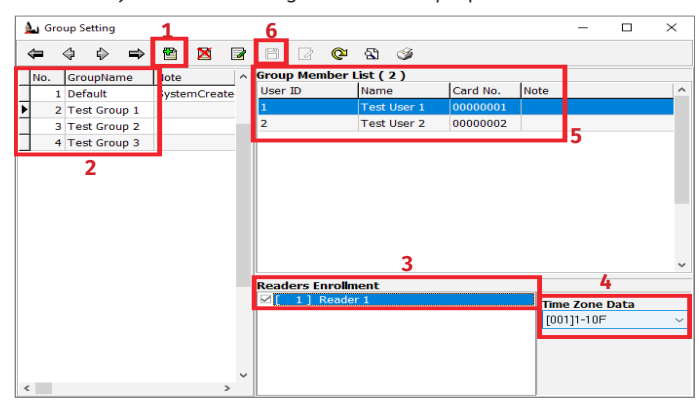

*1.:* Ezzel az ikonnal adhat hozzá új csoportokat.

*2.:* Itt láthatja a már létrehozott csoportok listáját, valamint itt módosíthatja a csoportok nevét és sorszámát, háromszor kattintva az adott értékre.

*3.:* Itt választhatja ki, melyik olvasót kívánja az adott a baloldalon épp kiválasztott csoporttal használni.

*4.:* Itt választhatja ki, hogy melyik időzónát kívánja hozzárendelni a baloldalon épp kiválasztott csoporthoz.

*5.:* Amennyiben már rendelt felhasználókat a csoporthoz, ezen felhasználók listáját itt tekintheti meg.

*6.:* Ezzel az ikonnal mentheti el az épp szerkesztett csoportot.

Ha a csoportok beállításaival is kész van, válassza a *Basic Information Setting* fülön a *User* opciót:

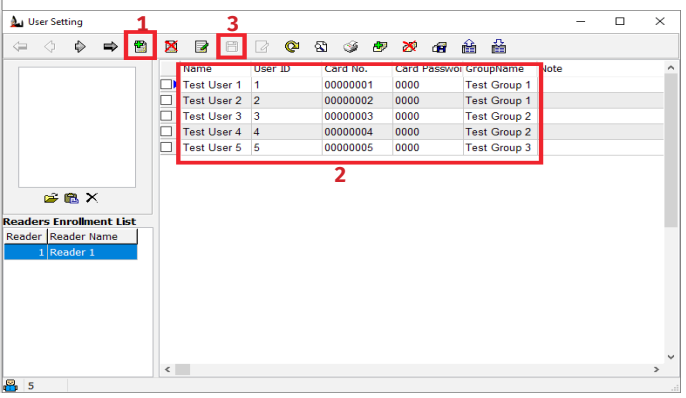

*1.:* Ezzel az ikonnal adhat hozzá új felhasználókat.

*2.:* Itt állíthatja a felhasználók adatait, és a Group Name-

nél választhatja ki mely csoportot kívánja hozzájuk rendelni.

*3.:* Ezzel az ikonnal mentheti el a beállításokat.

 $50/b$ C.: 1102 Budapest Hölgy utca 50/b utca **SIKMAGNESEK**<br>1102 Budapest Hölgy u<br>+36 1 406 98 07<br>www.yli.hu T.: +36 1 406 98 07 **YLI SIKMAGNESEK** W.: www.yli.hu  $\begin{array}{ccc}\n\Xi & \cdots & \vdots \\
\Xi & \vdots & \vdots \\
\Xi & \vdots & \vdots\n\end{array}$ 

3/3

**ST-680E**

36 emeletig bővíthető liftvezérlő központ

**ST-680E**<br>36 emeletig h<br>liftvezérlő k<br>ADATLAP

bővíthető<br>központ

ADATLAP